## **Soli Remote Learning Setup Guidelines**

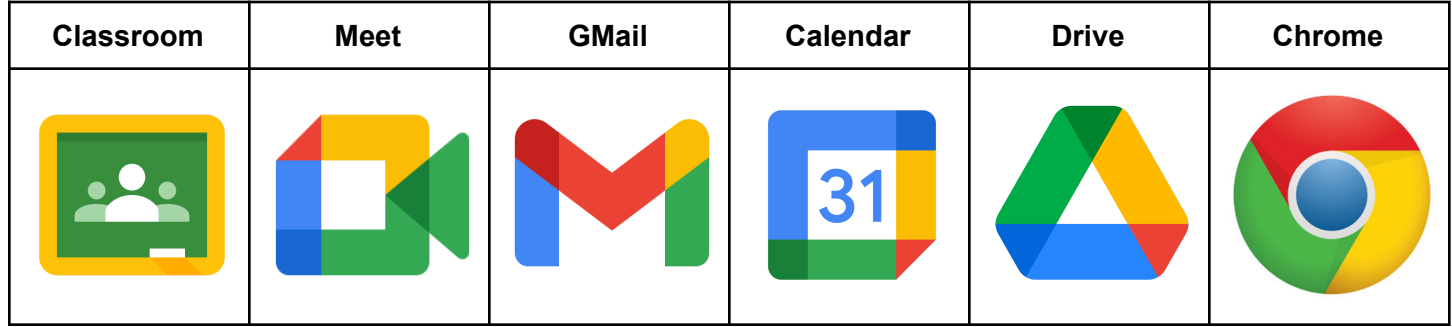

## **Required Google Workspace Apps**

## **iPhone, iPad, Tablets, and Android Devices**

- Download all required apps.
- Sign into all apps with your [first.last@solimusic.com](mailto:first.last@solimusic.com) account information.
- Allow all default options.

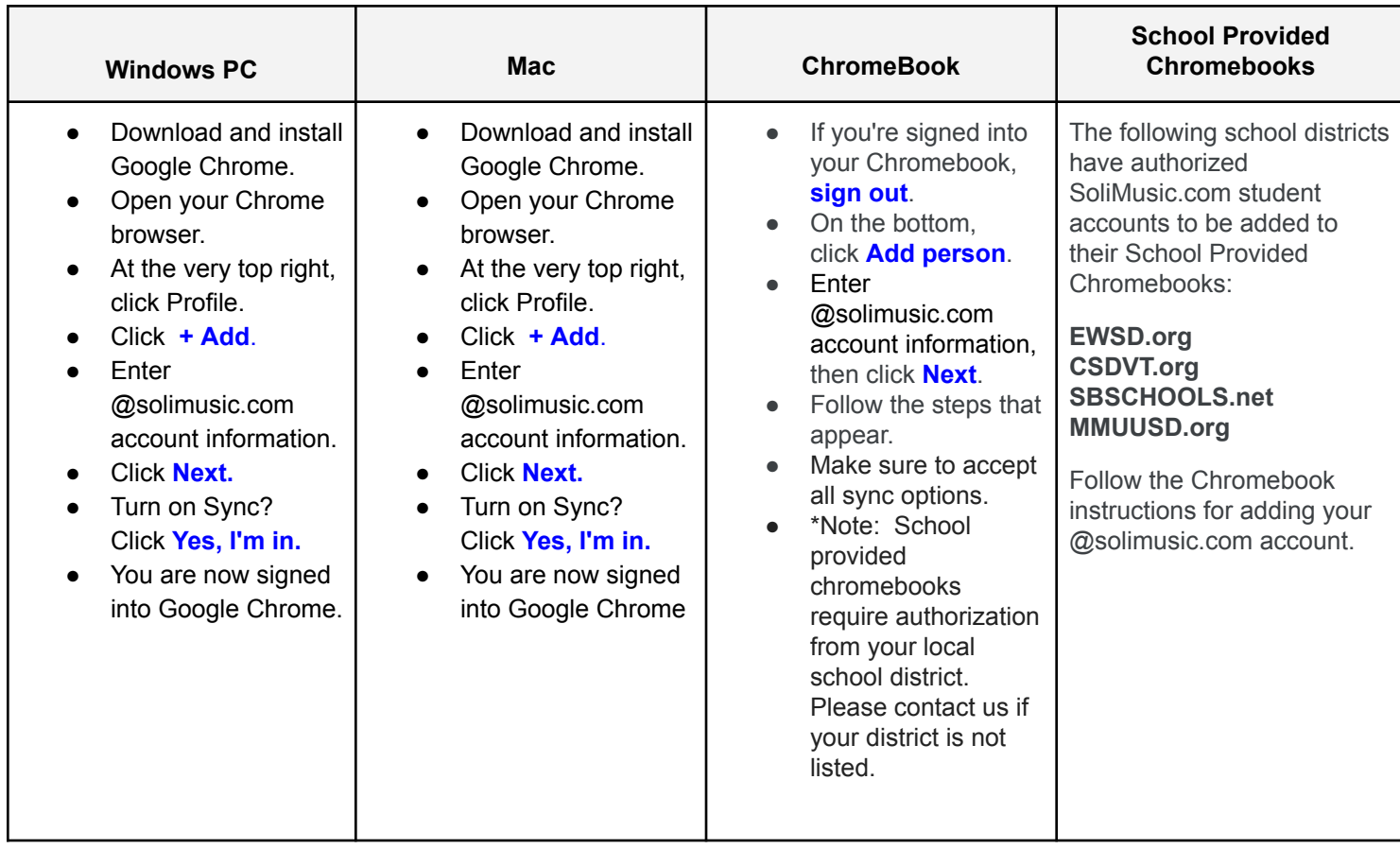

## **Soli Remote Lesson Signup Process:**

- Students will receive a calendar invitation from the Soli Calendar for their assigned day, time, and instructor. Please accept this invitation for all events to enter them into their Google Calendar
- Calendar events are set to 15 minute reminders.
- To Join your video remote session, Just click on Google Meet and Join the meeting. Your lesson meeting should be there waiting for you 15 minutes before your scheduled lesson day and time.